# **"Smart Baby Watch Q50" -nin istifadə instruksiyası**

"Smart Baby Watch Q50"-nin istifadə instruksiyası . GPS-li "Smart Baby Watch Q50" uşaq saatları üçün "Se Tracker" qeydiyyat və istifadə əlavəsi.

#### **ƏSAS TƏLƏBLƏR:**

1. Proqramın işlək olması üçün əsas şərt internetin olmasıdır. Sizin telefon və ya planşet Wi-Fi şəbəkəli və ya 3 G ilə internetə bağlanmalıdır.

2. Əmin olun ki, mikro sim kartda olan GPS saatda xidmət məlumatların ötürülməsi xidməti qoşulub, həm də internet paketi qoşulub (minimal limitsiz tarif planına qoşulmanız məsləhətdir, hansı ki, gündəlik meqabayt limitinin istifadəsində internet kəsilmir, sadəcə sürət saniyədə 64 kbayt-a enir). Qoşulma sürəti vacib deyil, əsas sabit qoşulmadır, belə ki, GPS-li saat hər zaman şəbəkə və sizin cihazla qoşuludur, uşağın yerləşdiyi məkan haqqında məlumat verir.

3. "Se Tracker" əlavəsi aparat və proqram hissəsinə az tələbatlıdır. Sistemlə işləmək üçün Android və İOS bazasında olan smartfon və ya planşet tamamilə yetərlidir. Əlavə çox funksionaldır. Analoqlar arasında bu əlavə daha təkmildir, digər proqramlarla müqayisədə GPS-li saatları dəstəkləyən çoxsaylı əlavə opsiyalara malikdir.

### **Əlavənin quraşdırılması:**

**Variant N 1.** Android sistemli cihazınızdan Play Market-ə daxil olun, İOS bazalı cihazınızdan Apple Store daxil olun. Sonra axtarış bölməsində "Se Tracker" yazın. "Se Tracker" əlavəsini istifadə etmək üçün yükləyirsiniz. "Se Tracker" əlavəsi belə görünür. "QR-kod" belə görünür.

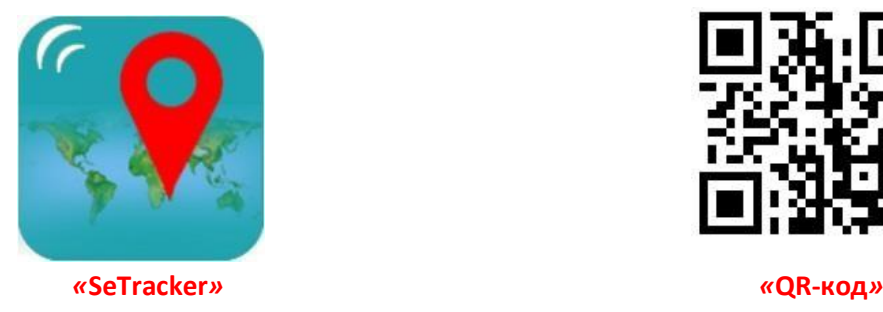

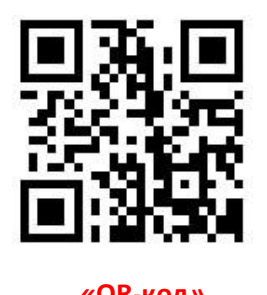

**Variant N 2.** GPS-li uşaq saatının qablaşdırıldığı qutuya baxın. Qutunun əks tərəfində QRkodu (ştrix-kod) görəcəksiniz. Bu kod "Se Tracker" əlavəsini cihazınıza yükləmək üçün sizə lazımdır. Sonra əlavəyə QR-kodu müəyyən etmək lazım olacaq. Əgər hələ də sizin belə bir əlavəniz yoxdursa, o zaman cihazınızdan Play Market-ə daxil olun (android sistemli cihazlar üçün) və ya Apple Store daxil olun (İOS bazalı cihazınızdan). Sonra axtarış bölməsində "QRkod" yazın və adında "QR" + "scaneer" və ya "reader" sözlərindən biri olan istənilən əlavəni yükləyin. Əlavəni yükləyirik, qutunun üzərində yazılan QR-kodu telefona ötürüb işə salırıq. QR-kod videokameradan baxdıqda telefonun ekranında tam görünsün. Proqram QR-kodda linki müəyyən etməlidir. Linkə daxil oluruq, yükləyirik və "Se Tracker" əlavəsini işə salırıq. Bu proqramı cihazınızdan aşağıdakı linkə daxil olmaqla yükləmək və telefonunuzda quraşdırmaq olar:

[http://120.26.42.185:8888/update/S10\\_android\\_iphone\\_en/S10\\_android\\_iphone\\_en.html](http://120.26.42.185:8888/update/S10_android_iphone_en/S10_android_iphone_en.html)

#### **Əlavədə qeydiyyatdan keçmək:**

Əlavəni işə salırıq və ilk növbədə dilini rus, türk və ya ingilis dilinə çeviririk. Sonra qəbul bölməsində Avropa, Afrika və ya Asiyanı seçirik. Sonra isə "QEYDİYYAT" düyməsini vururuq

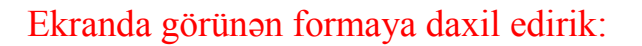

ID regis code – sizin saatların unikal ID nömrəsi, o saatın arxa hissəsində yerləşir (qapaqda) və bu nümunə formasına malikdir - «ID 1234567890». Onu əllə də daxil edə, QR skan

Akkaunt - proqramının köməkliyi ilə da skan edə bilərsiniz – sizin unikal logininiz sistemdədir, 4-16 simvoldan ibarət ola bilər.

Login – cihazın adıdır, hansı ki, sizin proqramınızda görünəcək. Bu, sizin uşağınızın adı ola bilər. Əgər sizin bir neçə uşağınız varsa və onların da hər birinin də GPS-li saatı varsa, bu halda onları xəritədə müəyyən etmək sizin üçün rahat olacaq.

Telefon – sim-kartdakı telefon nömrəsi, hansı ki, hazırlamısınız və GPS-li saatda istifadə edəcəksiniz, o nömrə ilə uşağın saatına zəng edəcəksiniz.

Parol – 6-dan 12-yə qədər simvoldan ibarət olacaq. Unutmamaq üçün onu sizə rahat olan bir yerdə yaddaşda saxlayın. Parolun təkrarı – parolunuzu təkrar daxil edin.

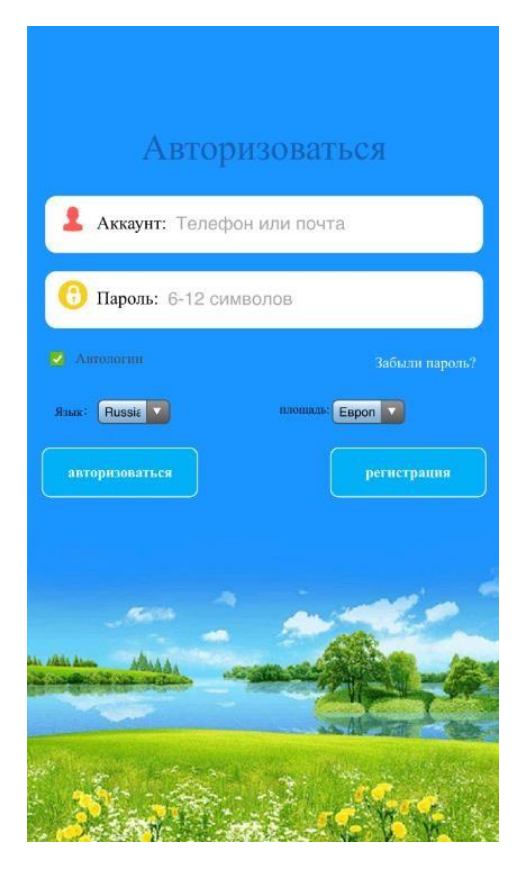

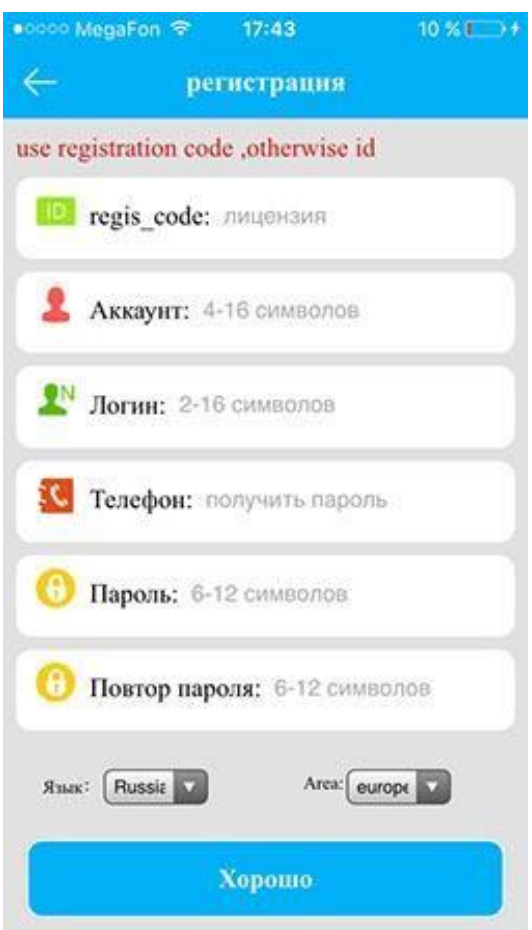

Əgər siz bütün məlumatları düzgün daxil etmisinizsə, "OK" düyməsini basdıqdan sonra, proqramın interfeysini görəcəksiniz -

Siz uğurla qeydiyyatdan keçmisiniz! Əgər siz sim kartı internet qoşulmuş saata yerləşdirmisinizsə, sistem buraxılıb və işləyir.

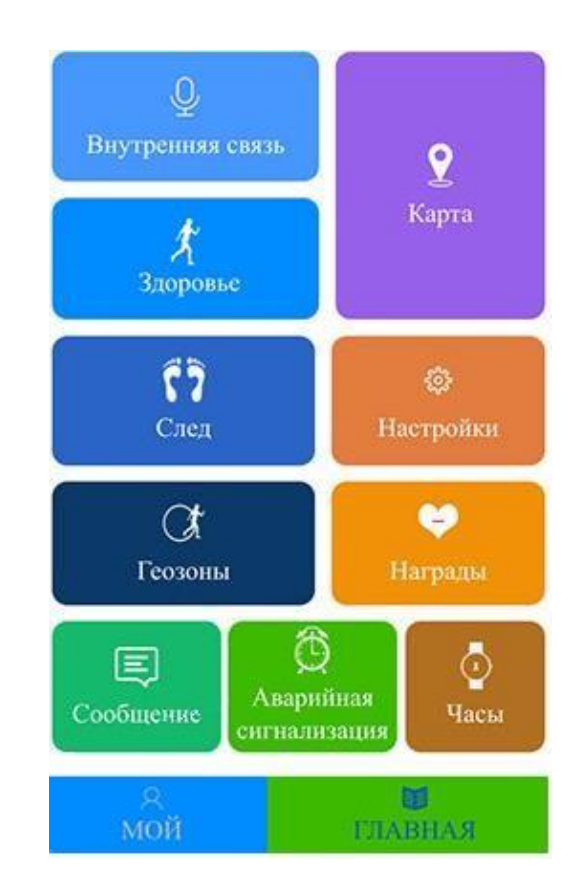

## "Se Tracker" XƏRİTƏSİ interfeysi

XƏRİTƏ - ekranın sağ tərəfindəki XƏRİTƏ menyusu bölməsinə basdıqda yerləşmə məkanının görüntüsü əks olunacaq, hansı ki, uşağın olduğu yerin nöqtəsi GPS-li saatda görünəcək. Uşağınızın adı orada görünəcək, harada ki, GPS-li uşaq saatı ilə sonuncu dəfə uşaq nə zaman və olduğu dəqiq məkan yaddaşda saxlanılıb.

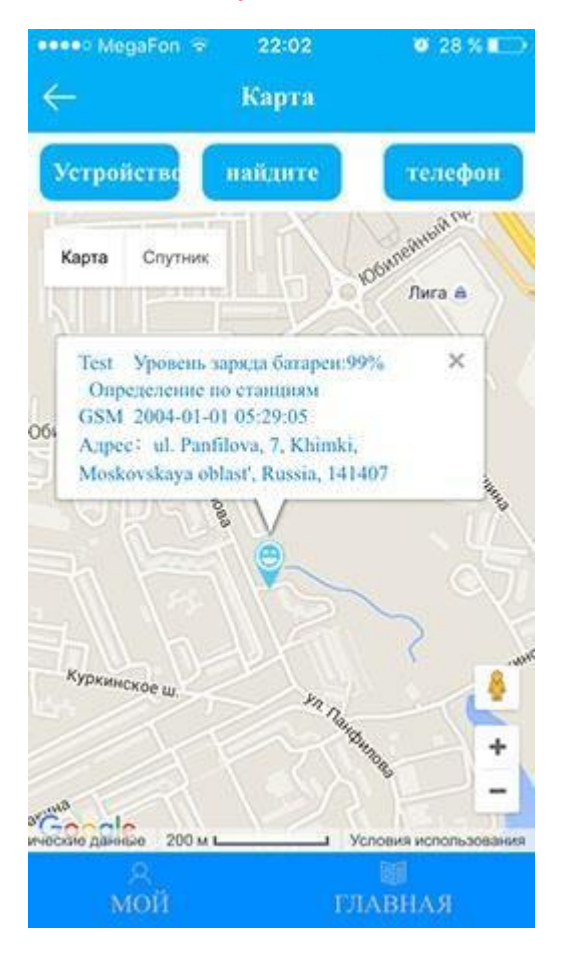

DAXİLİ ƏLAQƏ - GPS-li uşaq saatına qısa səsli mesaj göndərmək imkanı var, uşaq da öz növbəsində nəinki səsli mesaja qulaq asa biləcək, həm də ona cavab verə biləcək. Mesaj internet vasitəsilə ötürülür.

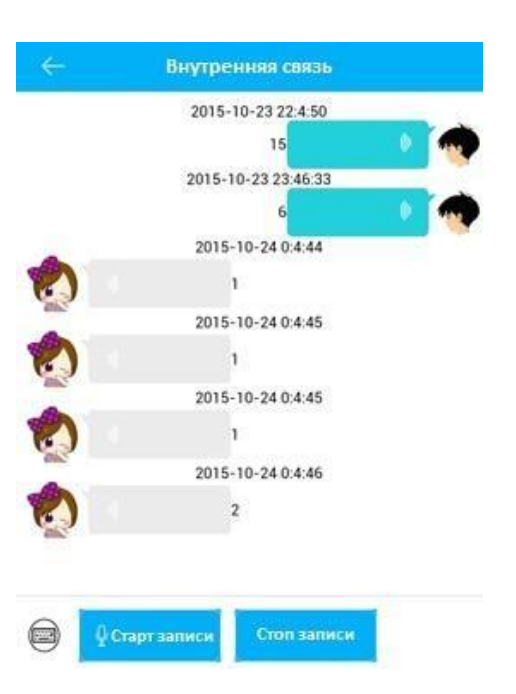

SAĞLAMLIQ – sağlamlıq, gəzintilərin zamanı, addımların sayı, sərf olunmuş kalorinin miqdarı, yuxu rejimi, jurnala tam əməl etmə.

Kifayət qədər həssas sistem hazırlanıb, hansı ki, uşağın addımının orta uzunluğu belə müəyyən olunub.

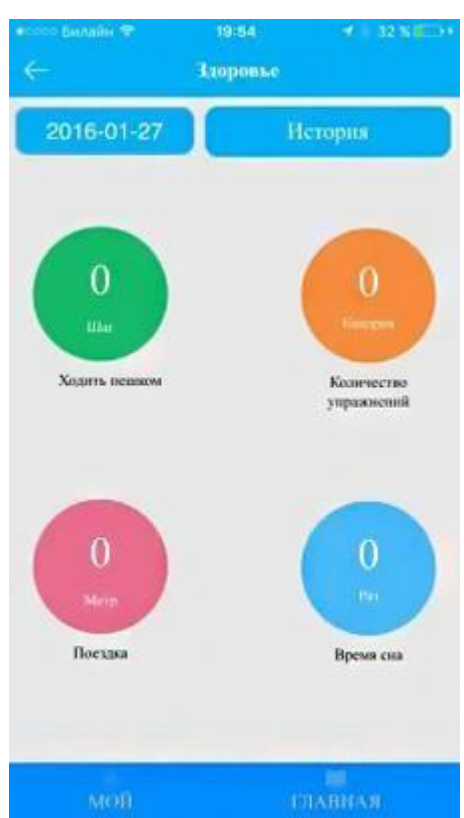

QURAŞDIRILMA - əlavənin əsas quraşdırılması. Məsələn, SOS/ ailənin nömrələri – Sos düyməsi üçün telefon nömrəsi müəyyən edirsiniz, elə oradaca digər nömrələr üçün iki düymə təyin edirsiniz, GPS saatının telefon kitabının silinmişləri redaktə edin, GPS saatı söndürün/yandırın, geozonanı/zamanı tənzimləyin, saat söndükdə, zəif batareya olduqda və digər situasiyalarda SOS siqnalının alınması barədə bildiriş almaq üçün nömrə tənzimləyin. İnterfeys intuisiyalı aydındır. Praktikada ayırd etmək çox asandır.

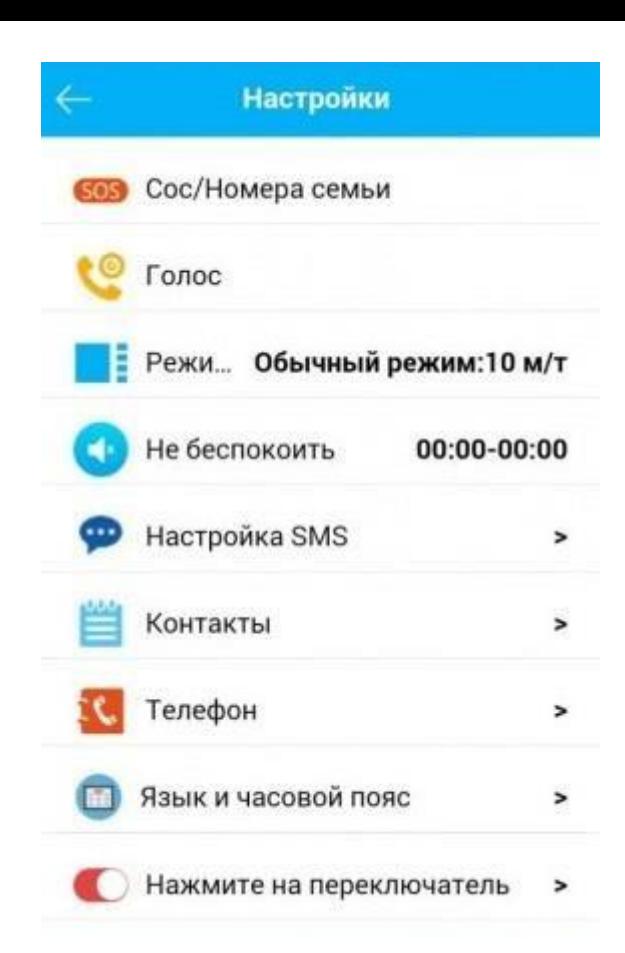

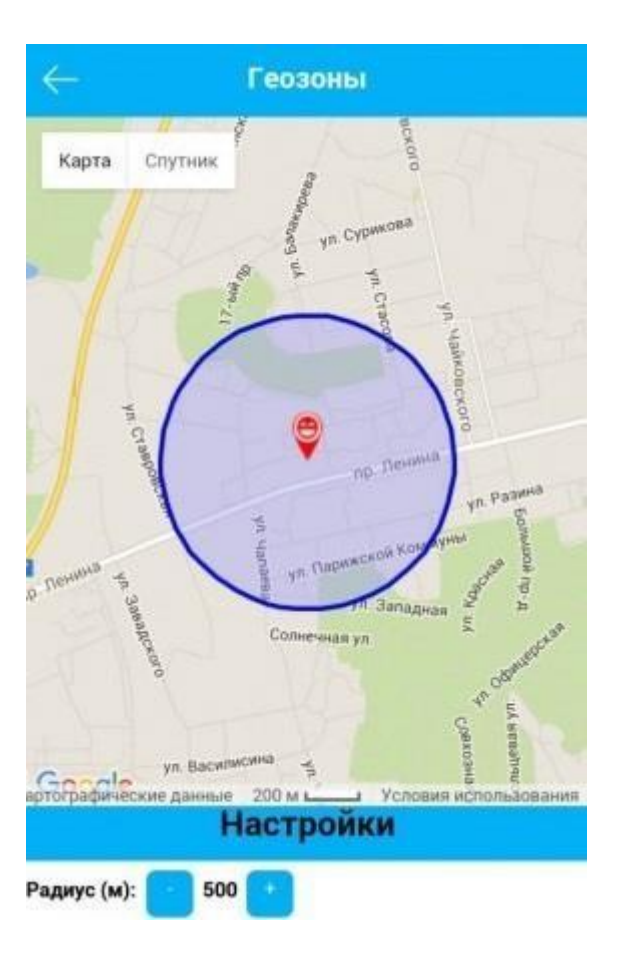

GEOZONA – geozona təyin olunur, diametrdən çıxış olduğunda GPS saat sizə bildiriş göndərəcək.

#### MÜKAFATLAR – uşağa

yaxşı davranışına görə, gözəl görünüşlü ürəkciklər.

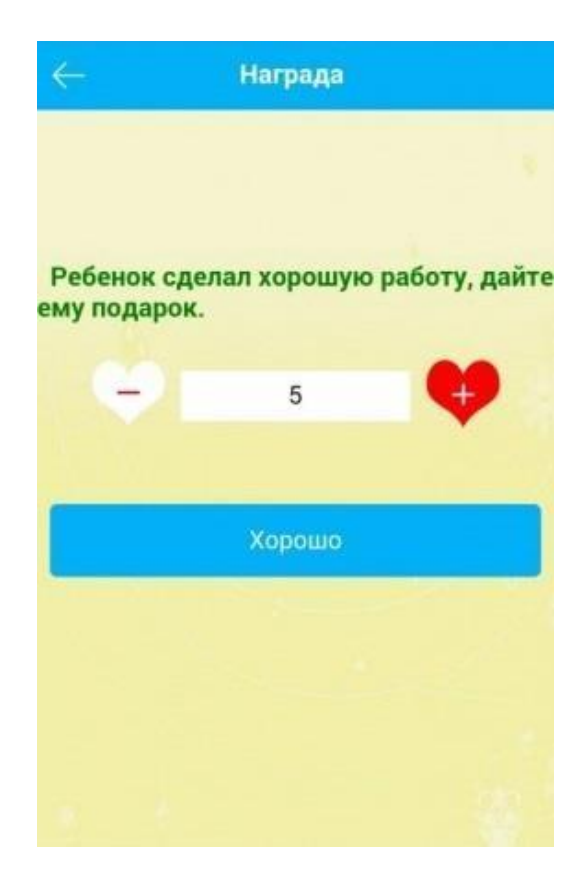

#### MƏLUMAT – bildiriş. Məsələn, GPS-li saat söndükdə, sağda nümunədə göstərildiyi kimi.

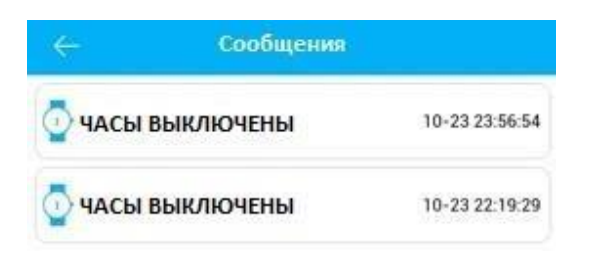

ZƏNG – uşaq üçün zəngi qurmaq imkanı.

SAATLAR – bir düyməni basmaqla, saatlar səsli siqnal verməyə başlayacaq və onları otaqlarda, evdə rahatlıqlaxtarıb tapmaq mümkün olacaq.

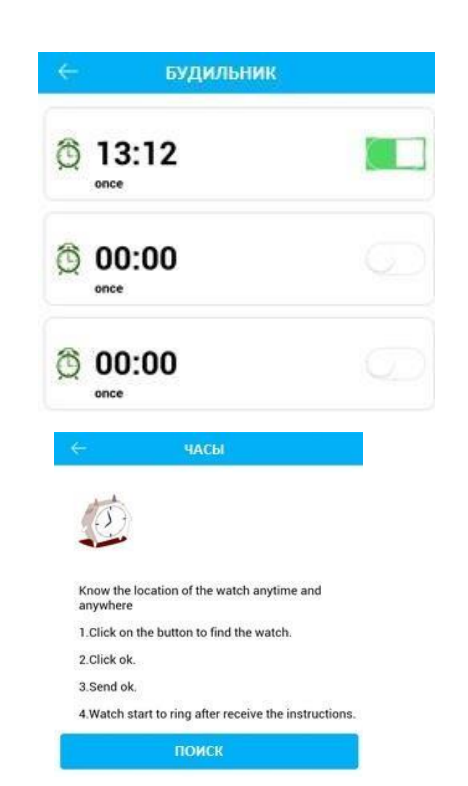

İZ – uşağın marşrutunun yazısına görə, hansı ki, müəyyən tarixdə və zamanda baxmaq olar.

.

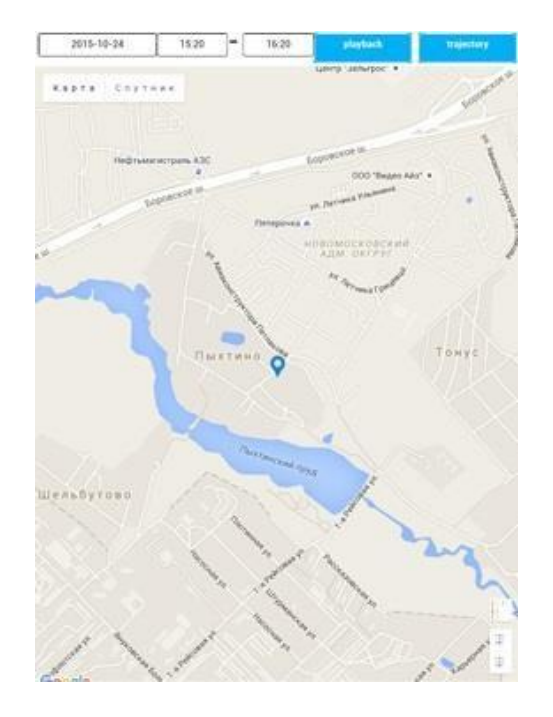

Bunlar sizin əsas istifadə edəcəyiniz funksiyalardır. Saatın digər "sirləri" və imkanları barədə isə siz artıq müstəqil istifadə prosesində biləcəksiniz. Bu təlimatla tanış olduğunuz üçün təşəkkür edirik. Ümid edirik ki, bu sizə GPS saatı yandırmağa və quraşdırmağa kömək edəcək. Əgər sizi maraqlandıran suallara məlumat sənədində cavab tapa bilməmisinizsə, onda bizim onlayn məsləhətçiyə suallarınızı verə bilərsiniz:

*012 4986635, 055/050 2021330. www.e-bay.az*